# **CJ-2101 Research Methods**

### **TEXTBOOK:**

Kranzler, J. (2007). Statistics for the Terrified.  $4<sup>th</sup>$  Edition. Upper Saddle River, New Jersey: Prentice Hall.

#### **COURSE DESCRIPTION:**

The research methods course will introduce students to the principles and techniques of social science research as applied to criminal justice. Both qualitative and quantitative methodologies will be examined. Some of the topics covered in the course will include analysis and interpretation of empirical findings, research design, ethics, field studies, focus groups, interviewing, descriptive statistics, inferential statistics, and hypothesis testing.

#### **LAB DESCRIPTION:**

The lab component will be used to apply the methods learned and compliment the theoretical knowledge gained from the lectures. Some of the topics covered in the lab will include descriptive statistics, sampling distributions, chi square, t-tests, and correlation analysis. The course is structured around learning SPSS (Statistical Package for the Social Sciences). SPSS is a computerized statistical program used in many private, public and government agencies to analyze large aggregates of data. Labs will consist of a lecture/demonstration of the functions of SPSS, which will subsequently be applied by students to various quantitative exercises.

#### **SOFTWARE:**

SPSS 14.0 (Statistical Package for the Social Sciences) is available for general use in 1M29 and Uplinks. Students will also be required to bring a flash drive to class and to obtain the data set used for assignments from the instructor.

### **STUDENT RESPONSIBILITIES:**

Room 1M29 is shared with several other departments and has restricted access. There are no additional labs scheduled outside of class/office hours. Lab assignments are due at the beginning of the following week's class. Late assignments will be penalized at a rate of 5% per day (including weekends and holidays). Most lab assignments are developed to be completed within the allotted class time. If assignments are not completed during class time students have access to the computers in 1M29 during office hours. Computers are also available for use in Uplinks (4C32) near the  $4<sup>th</sup>$  floor Buffeteria. All assignments should be typed, unless authorized by the instructor.

### **Students should also:**

- Have a flash drive to save lab assignments
- Have access to Nexus
- Download the Criminology dataset from Nexus to your flash drive for use in class
- Print and read the notes/assignments before each class
- Ensure that you have a log in name for the computers
- Ensure you have your printer code to print assignments when completed
- Have a scientific calculator for use during class, labs, and tests
- Ask questions when you are unclear!

### **GRADES:**

The following letter/percentage scale will be used for each of the three tests.

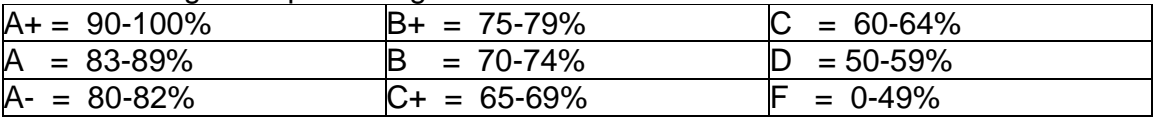

## **ACADEMIC DISHONESTY:**

Students should acquaint themselves with the University's policy regarding **academic ethics** (i.e. cheating). It is outlined in The University of Winnipeg Course Calendar under the heading; Regulations and Policies.

http://www.uwinnipeg.ca/index/calendar-calendar

### **SERVICES FOR STUDENTS WITH DISABILITIES:**

Students with documented disabilities requiring academic accommodations for tests/exams (e.g., private space) or during lectures/laboratories (e.g., access to volunteer note-takers) are encouraged to contact the Coordinator of Disability Services (DS) at 786-9771 to discuss appropriate options. Specific information about DS is available on-line at http://www.uwinnipeg.ca/index/services-disability. All information about the disability is confidential.

# **GRADING CRITERIA:**

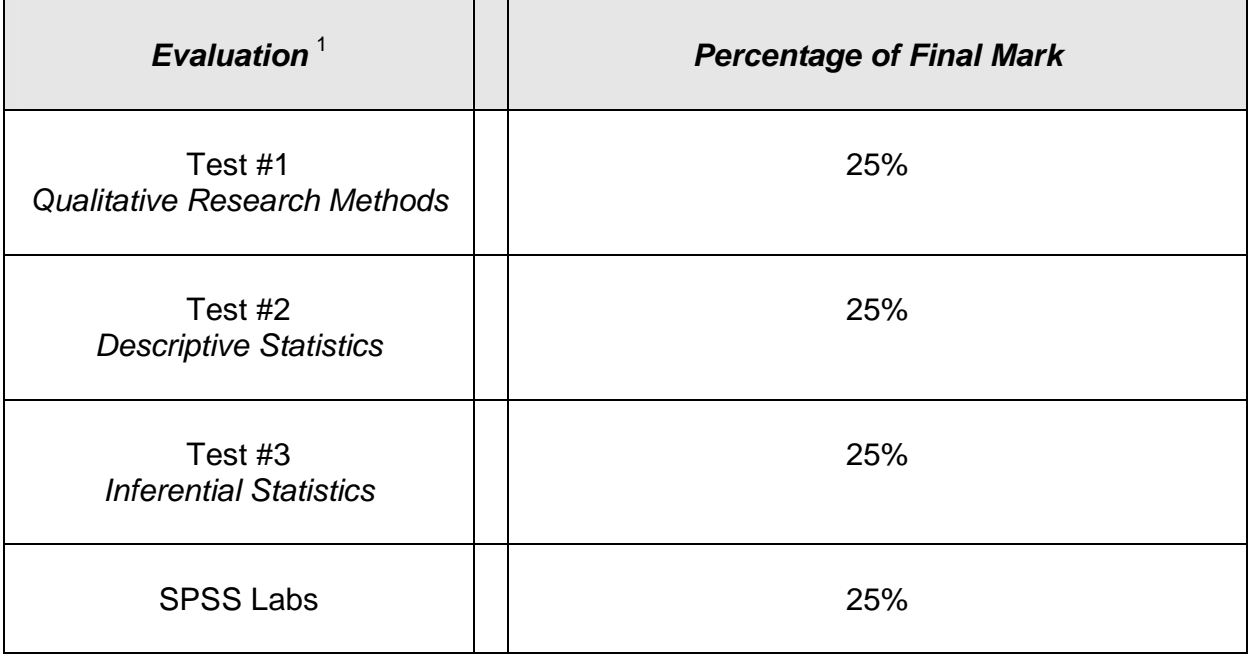

## **Accessing Nexus:**

- 1. Enter the University of Winnipeg homepage at www.uwinnipeg.ca
- 2. Under the heading "Who Are You?" on the homepage, click on "Student"
- 3. Click on the link entitled "Nexus" under the heading "Online Tools"
- 4. Select "Log on to myNexus".
- 5. Enter your User Name and password.
- 6. The Nexus session for this course should now be accessible.

## **Claiming a User ID**

- 1. Enter the University of Winnipeg homepage at www.uwinnipeg.ca
- 2. Under the heading "Google Search" on the top right hand corner of the homepage, type in Claim ID
- 3. Click on the link "UW Student ClaimID System"
	- a. Read the User's Code of Ethics and agree to its terms.
	- b. Enter your Student Number and date of birth and click "Press to claim it now".
- 4. Once you have claimed your user ID return to the U of W Online page access Nexus.

If you have any difficulties accessing Nexus or claiming a User ID please call the Help Desk at 786-9149

 *1 Note: Tests are not cumulative*